# Information brochure and Guide to open an etherapies account

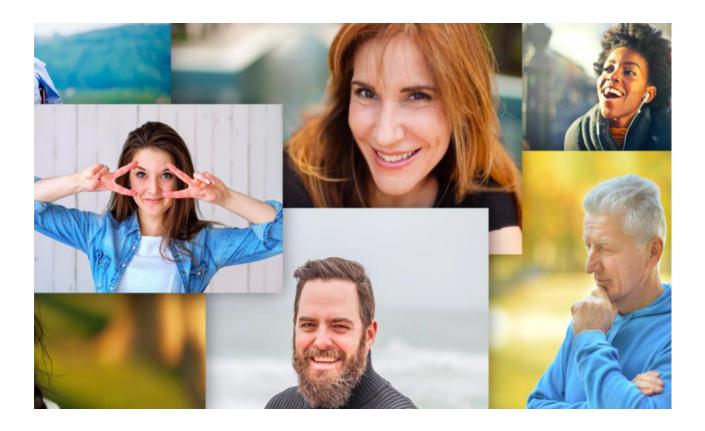

\*You can download this document by clicking on the download button at the top of the document

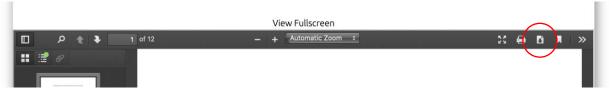

Etherapies teams up with

Vitalité Health Network

to offer you **secure** and

confidential online

therapy programs

#### **Wellbeing Course:**

8-week cognitive-behavioral program for adults aged 26 and up

#### **Mood Mechanic Course:**

8-week cognitive-behavioral program for youth aged 18 to 25

### Steps to see if these programs can meet your needs:

- 1) Online screening (15-20 min)
- 2) Telephone screening (30 min)

#### CONTACT US:

**Moncton** 

Community Mental Health Centre

506-862-4144

**Richibucto** 

Community Mental Health Centre

506-523-7620

1-866-662-1166

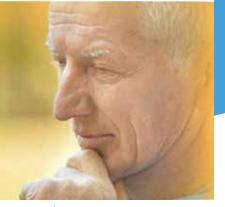

Vitalité Health Network | Université de Moncton | Moncton (NB) Canada

www.etherapies.ca

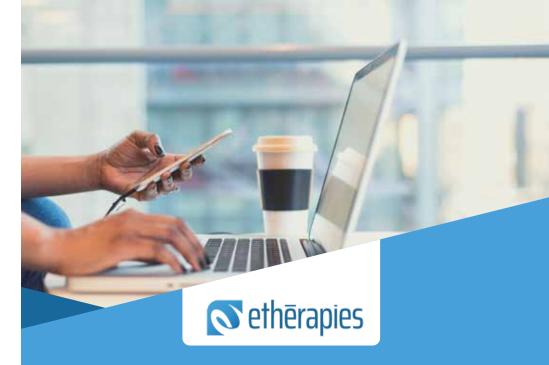

# ONLINE THERAPY PROGRAMS TO MANAGE STRESS, ANXIETY, AND DEPRESSION FOR FREE

www.etherapies.ca

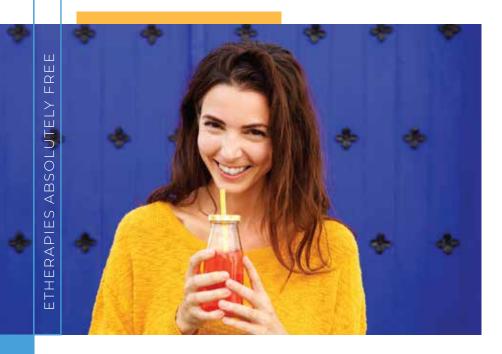

## WHAT DOES A PROGRAM INVOLVE?

- Five lessons that provide information and teach practical skills to help with symptom management
- Exercises to help you practice the skills you've learned and true stories from clients who used these courses to overcome their own symptoms
- Secure and confidential weekly emails with a clinician to guide you through the course and keep you motivated
- Short online questionnaire to fill out every week to assess your symptoms

#### IS ETHERAPIES FOR ME?

The online therapy programs are effective for people who have problems with stress, anxiety or depression.

#### To participate you must:

- ♦ Be 18 years of age or older and reside in New Brunswick
- Not be experiencing severe symptoms of depression or high suicide risk
- Not be experiencing unmanaged psychosis or mania, or significant problems with substance use
- ♦ Not be following another psychotherapy

#### THE PROGRAMS...

- Give a better understanding of the cycle between thoughts, behaviors and physical symptoms
- Help challenge unhelpful thoughts
- Teach ways to manage physical symptoms with relaxation techniques and other strategies
- Help overcome avoidance and fear behaviours in a safe way
- Teach problem solving strategies and much more

#### **GUIDE** to open an account

To open an etherapies account, please follow these steps:

1. Please go to <a href="https://etherapies.ca/">https://etherapies.ca/</a> and click on the Vitality Step 2 icon at the top, to the right of the page. The "Vitality step 1" icon contains this guide to open an account.

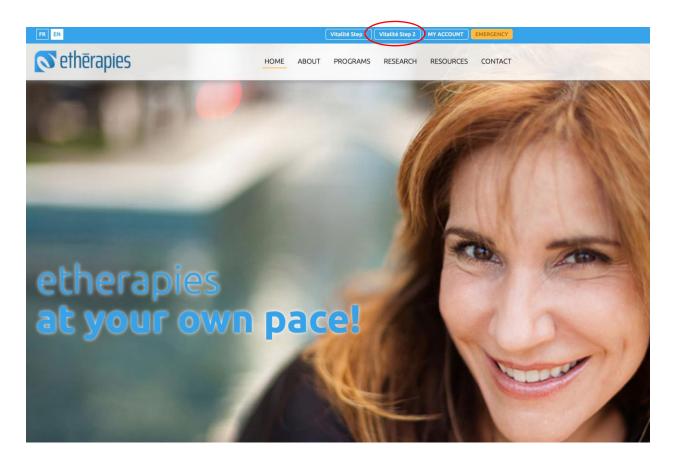

2. Enter the requested information. First, create a username and password. Also, enter your name, first name and date of birth. This is necessary information so that we can contact you and make sure that when you enter your username and password, it is you.

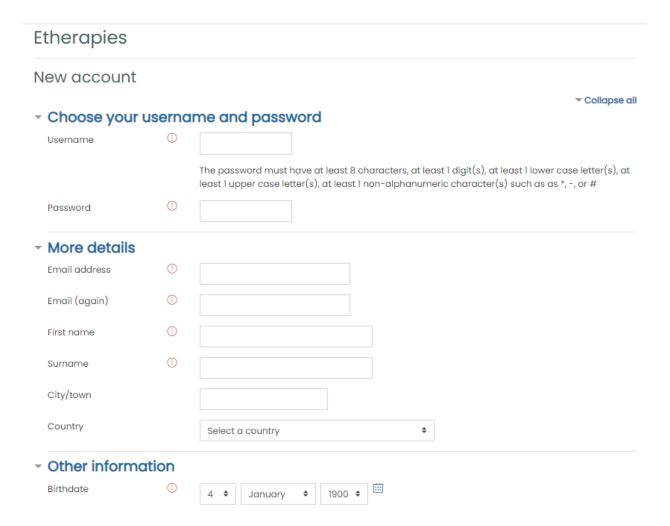

3. In the box Name of social worker\psychologist, select your clinician's name.

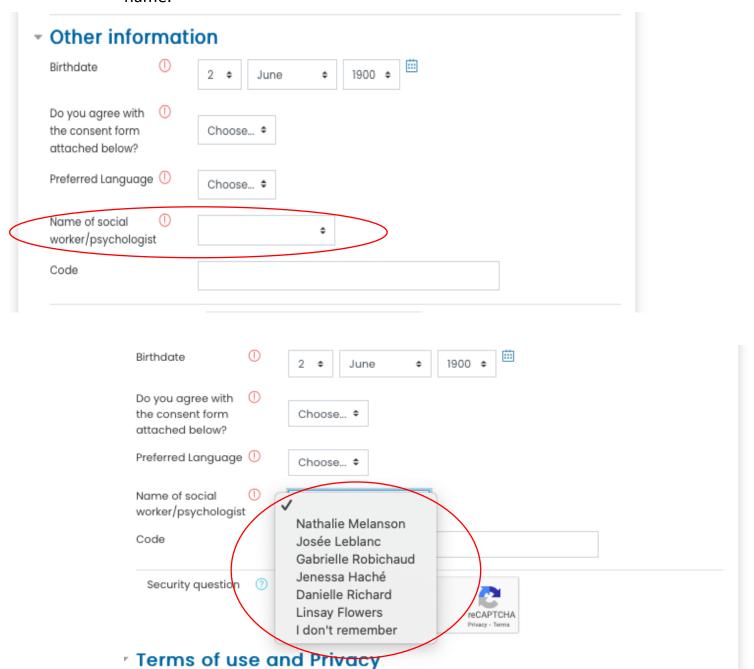

4. In the box **Code**, write the code your clinician gave you.

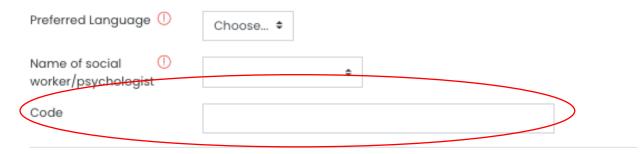

5. Indicate whether you agree with the consent form to allow the use of your information for research purposes. To do this, go first to the bottom of the page. Click on "consent form" to open the document. You will be taken to a new page. Read it carefully, then go back to the "New Account" page (window open at the top of your screen), go to the top of the page and indicate whether or not you agree by clicking on the arrows next to "Choose." Click on yes or no (this exemple is on a Mac).

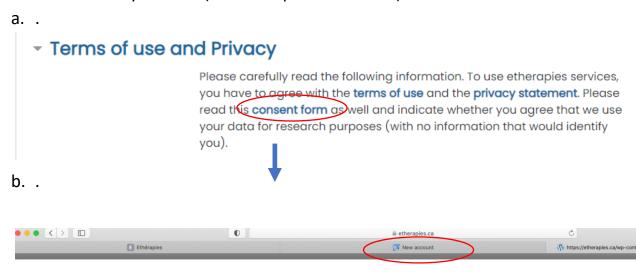

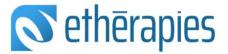

C.

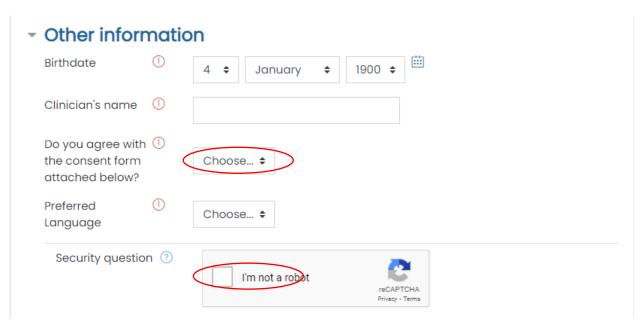

#### Here is what the consent form looks like:

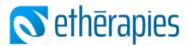

#### Therapy Services

etherapies is teaming up with the Vitalité Health Network to offer you a free therapy service in the form of online courses.

The Internet therapy programs that are offered are for eight weeks. You follow the program at home depending on your availability. No face-to-face appointments are required.

To participate, you must have been referred by Vitalité. You need access to a computer in a private in a quiet private place and a secure Internet connection. These programs are designed to teach you practical, hands-on skills through reading lessons and exercises to help you manage your stress, anxiety or low mood.

During the the program, a Vitalité clinician will contact you by email or phone once a week to guide you and answer your questions.

In order to track your progress, clients in an Internet-based therapy program complete online questionnaires before the beginning of the program (approximately 20 minutes), each week during the program (5 minutes), after the program and three months later (20-30 minutes).

6. Enter your preferred language by clicking on the arrows next to Choose. Then, for the safety question, click in the box next to "I'm not a robot."

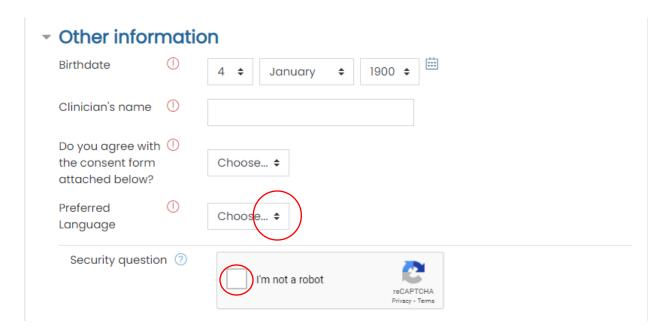

7. Click on the link "terms of use" and then "privacy statement". Read these documents carefully. Click in the box next to "I understand and I agree.

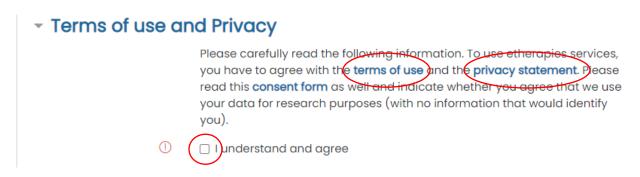

8. Click on "Create My Account".

#### Terms of use and Privacy

Please carefully read the following information. To use etherapies services, you have to agree with the terms of use and the privacy statement. Please read this consent form as well and indicate whether you agree that we use your data for research purposes (with no information that would identify you).

Cancel

I understand and agree Create my new account

9. Your account will be activated automatically, and you will be redirected to the screening questionnaire. Please fill out these questionnaires as soon as possible within the next 3 days.

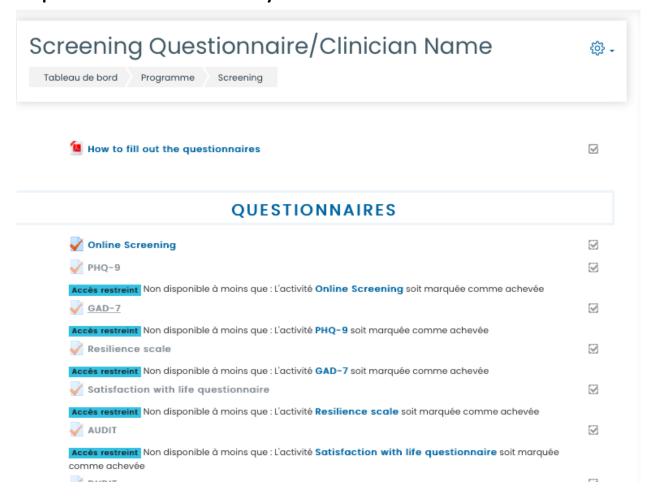

10. Fill out the questionnaires by clicking on the first questionnaire of the list.

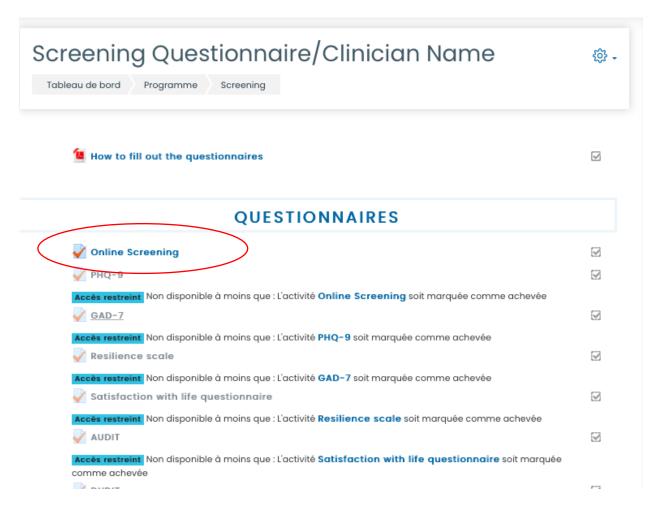

11. You can also read the **How to fill out the questionnaires** guide to help you fill out the questionnaires.

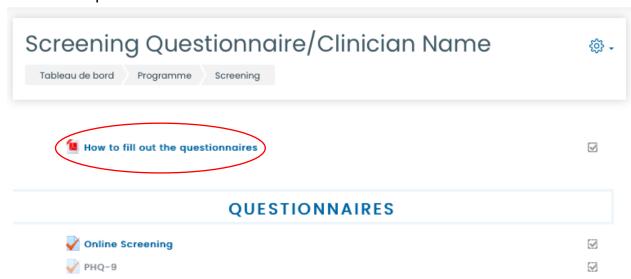

Please note that if the questionnaires are not answered within these three days, we will conclude that you have decided not to continue the evaluation and will then proceed to **close your etherapies account**.

You will receive a message to remind you to complete the questionnaires 2 days after your account has been activated, if you have not already done so.

#### **THANK YOU!**

12.To log into your account again, return on our website **etherapies.ca** and click on **My account.** You will be redirected to the log in page. Click on **Log in.** 

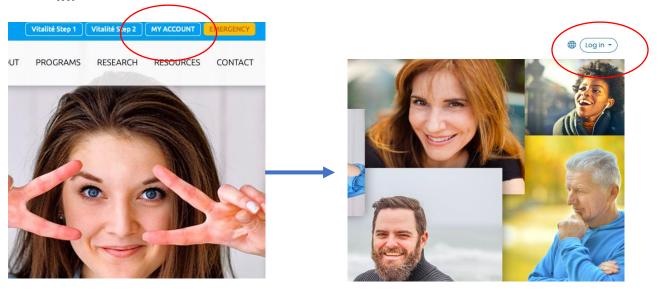

13. Enter your username and password in the framed boxes.

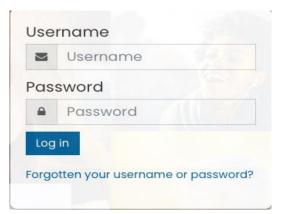

14. You will then be in your account.

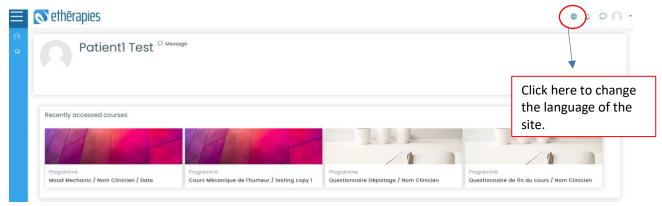

#### Problem accessing your account?

For any problem with your account (ex. : forgotten password), please contact us by email at <a href="mailto:info@etherapies.ca">info@etherapies.ca</a> or by phone at 1 (506)858-4406 between 8 h 30 am and 4 h 30 pm Monday through Friday